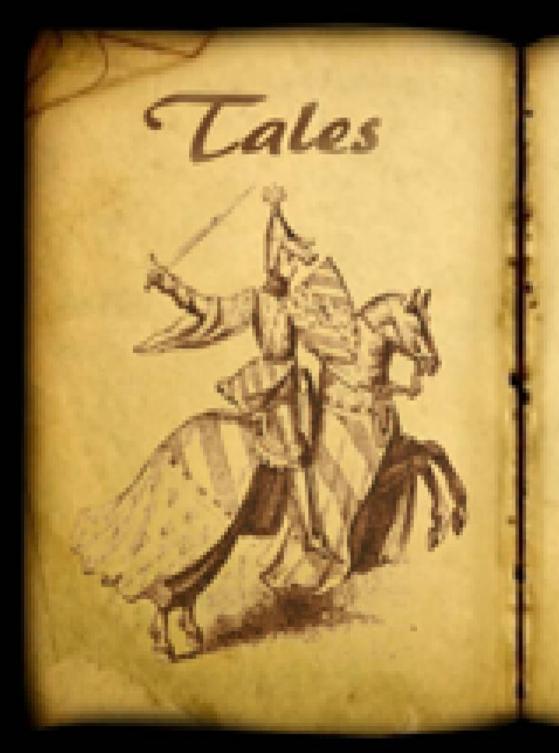

## Foreword

Welcome! Thank you for purchasing Tales, a point & click adventure by Ape Marina! You will soon be joining Alfred Walsh on a fantastical adventure in far away lands! Tales is simple to play and suitable for all ages, but before you start you may want to take note of the following words of wisdom... We wish you good luck!

### Contents

| STARTING THE GAME          | .3  |
|----------------------------|-----|
| SAVING & LOADING           |     |
| USING THE INVENTORY        | 4   |
| USING THE MAGIC BAG        | 4   |
| OTHER HINTS AND TIPS       | 5   |
| EXITING THE GAME           | 5   |
| TROUBLESHOOTING            | 6   |
| CREDITS                    | 7   |
| END USER LICENSE AGREEMENT | . 9 |

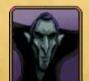

### "Thank you for setting us free!" - Oblivion

Tales is © copyright Ape Marina 2016. Published under license by Screen 7

## Starting The Game

To start the game, you can double click on TALES.EXE from the installation folder, or go to START > PROGRAMS > SCREEN 7 > PREMIER GAMES > TALES and click PLAY TALES.

You will be taken to the main menu, where you can select a language, turn autosave on and off, restore or start a new game. To start a new game simply press START NEW GAME. To restore a previously saved game press LOAD GAME and then select the save slot you wish to restore. You can also quit back to desktop pressing EXIT.

If you have trouble starting the game, please see the Troubleshooting section on page 5 for useful tips...

## Saving & Loading

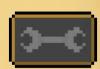

During the game you may want to save your

progress or restore a previously saved game. Click the OPTIONS icon in the top right of the screen to open a sub-menu with the option to save or load. You will need to type a name if you are saving your game. To load, simply pick the one you want from the list!

Don't forget you can quicksave and quickload to 4 slots whilst you play. Just press F1, F2, F3 or F4 to quicksave and F5, F6, F7 or F8 to load the quicksave slots. You can also press F9 to quickload the last autosave! We recommend saving your game every so often!

### Using The Inventory

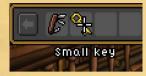

Often, you will need to use your inventory. During your adventure, you will pick up items, be given items and sometimes need to combine inventory items to create new ones.

*Simply move your mouse to the top of the screen and the inventory* bar will show. Right click on an inventory item for a description, or Left click and the cursor will change to an image of the item. You can now use that item on other items in the inventory, or with characters and locations in the game. Right click to clear the item image from the cursor and it will be placed back to your inventory.

### "A pelota match is too good to miss!"

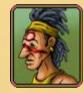

- Iktan

# Using The Magic Bag

It won't be long until Merlin gives you a special piece of equipment. The Magic Bag allows you to move inventory items from one book to another. Although you can only send one item at a time, it will prove useful to carry items in the magic bag!

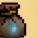

To do so, move your mouse over the inventory as described in "Using The Inventory", Left click to select an inventory item and then Left click again on The Magic Bag. The item will be placed inside.

In any book, Left click The Magic Bag in your inventory to check the contents and to remove an item that is inside it. Use it wisely!

# Other Hints and Tips

You may want to keep a pen and paper handy! It's a good idea to save your game once in a while!

It's always useful to speak to people you meet on your adventure! Some objects in your inventory can be used in special ways! Bad outcome? Don't worry, you will be given the chance to retry! Play with Autosave enabled to secure your progress – press F9 to load the last autosave quickly!

Don't forget to visit Merlin for extra advice on your current quest! You can often find other hints & tips on various web forums.

### Exiting the Game

From the main menu, press QUIT GAME.

During the game, move your mouse to the top of the screen and click the Options icon. Then choose QUIT GAME. You will be prompted before quitting. Please remember to save your game before leaving!

You can also safely use ALT+TAB to switch between your Desktop and the game. To quickly leave the game without saving press ALT+F4. Please note there is no "exit save".

# Troubleshooting

*Please read the following section carefully if you are having problems starting or playing the game.* 

### "I sense the sincerity in your heart..."

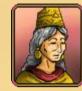

- Ninsun

#### Game Won't Start

In some cases where computers do not have onboard MIDI drivers, you may need to make sure MIDI is Disabled in the game configuration setup (winsetup.exe). If it is not already disabled, click Advanced >> and then Disable music under the MIDI music option in Sound Options.

In rare instances, the game can only be played in Windowed mode, which can be activated in the game configuration setup (winsetup.exe). However, it may simply be necessary to increase the Graphics Filter found under Graphics settings to play full-screen.

#### Problems Inside The Game

Occasionally, certain software can intefere with the mouse pointer. If you are running special software for your mouse, it may be necessary to temporarily disable it.

If the game crashes unexpectedly, please start the game again, load the last autosave and try again. If it continues to crash, please feel free to contact us with details of the error that is displayed (if any).

#### Other Common Problems

Please remember a DirectX compatible sound and graphics card is required. If you have problems with Sound, please try a different option in the Digital Sound setting. It may be necessary for you to utilize the DirectSound or Wave Out renderer.

# Credits

Andrea Ferrara

Andrea Ferrara

Luigi Di Guida

Giovanni Ottomano Palmisano

Ross Kevin Moffat, aka Mandle Ross Kevin Moffat, Splat44, Giovor

#### Ape Marina

Cales

Written and designed by

Graphics and Programming Music by Additional Story & Texts by Testing Thanks To

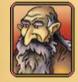

### "Woe to you, you wicked soul!"

Ivan Venturi

- Charon

Voice Casting Voice Editing Translations

Additional Programming Thanks To

Executive Producer

Screen 7 Mark J. Lovegrove Elissa Ng Marialuisa Ruggiero (IT) Alexander Preymak (RUS) Kornelia Mannherz (DE) Julien Cerda Pino (FR) Ignacio Parantella (ESP) Mark J. Lovegrove R. Michalski, Charlie Spence, Chris Jones (AGS), Donald Trump Mark J. Lovegrove

#### Alfred Walsh Merlin Iktan / Bellerophon Atab / Muyal Oblivion / Utab Gilgamesh / Passerpartout Enkidu Pantagruel Thor / Papan Loki / Library Manager Jack / Feasting Lady Mayan Tradeswoman Alberich Dante Panurge / Cheese Merchant Athena Urshanabi Charon The Miller Innkeeper Mayan Lady / Feasting Lady Ninsun Soldier Soldier 2 Mayan Guy Drunkard Greek Wayfairer Jack's Mom Mayan Gambler Thrym Library Girl Pelota Champion Philleas Fogg

Cast

#### Alasdair Beckett-King David Lanzafame Paul Hikari Matthew Jones Maciek Fitzner Bradley Gareth River Kanoff Jason Bourneo Jesse Lowther Klemens Koehring Olivia J. Brown Lanitta Elder Skyler Yuda J.P. Hagen Michael Malconian Jodyanne Richardson Vincent Van Ommen Matt Euston Steven Reatherford Francisco Gonzalez Donna Preston Anairis Quinnones Alexander Preymak William Wright Tuong Klein Linden Carello Dave Seaman Lynsey Frost Anthony Sardinha Ross Kevin Moffat Brittany M. Williams Remigiusz Michalski Mark J. Lovegrove

#### End User License Agreement - Continued

### End User License Agreement

Thank you for purchasing Tales (by Ape Marina) from Screen 7. This license applies to Tales ("The Software"), and will only take a few moments of your time to read.

By installing, using & playing Tales you agree to all of the terms of this agreement ("License"). It's good that you do, because we appreciate your support for indie games and the authors trying to make a living from their work.

Please read the license terms below, and if you do not agree to any or all of the terms in this License, do not install, use or play The Software.

You paid an honest price for the game, but we would like to remind you that by agreeing to The License you understand you do not have any intellectual rights over the software about to be installed / used, nor may you copy, transmit, reverse-engineer, redistribute, clone, modify or alter in any way this copy of The Software without excplicit written authorization from Screen 7 ("The Publisher").

If it may result in Free Energy ("The Dream") - we may be more leniant with our terms on you. But at that stage, you should probably be worrying about the Government & Corporate profiteers that want you dead rather than a Screen 7 End User License Agreement.

You are specifically prohibited from charging, or requesting donations, for any copies, however made, and from distributing such copies with other products of any kind, commercial or otherwise, without prior written permission from The Publisher.

You may of course distribute the demo, publish screenshots and videos of the game. If you intend to monetize Let's Play videos of this game, we ask that you include a link to the official websites or product pages associated with Tales, thank you! This software, and all accompanying files, data and materials, are distributed "AS IS". Screen 7 does not warrant that the operation of the Software will meet your requirements or operate free from error. This disclaimer of warranty constitutes an essential part of the agreement.

In no event shall Screen 7, or its principals, shareholders, officers, employees, affiliates, contractors, subsidiaries, or parent organizations, be liable for any incidental, consequential, or punitive damages whatsoever relating to the use of The Software, or your relationship with Screen 7. We don't WANT to break your PC, but there is always a possibility it could happen when installing new software.

This License shall be governed and interpreted in accordance with the laws of England, UK. This License contains the entire agreement between the parties with respect to the subject matter hereof, and supersedes all prior agreements or understandings (oral or written). Every effort has been made to keep The Software virus free and above all an amazing experience.

So with all of that in mind, if you agree and you are both happy and ready for some classic adventure gaming, it's time to Accept the agreement and install Tales...

For more information & premier, budget & free games visit our website at <u>http://www.Screen7.co.uk</u> !!

and the official Tales website at

http://www.Taaales.co.uk

\* STAY SAFE! \*

\* Please take regular breaks from the computer so your eyes don't pop out \*

Ape Marina & Screen 7 thank you for supporting, purchasing & playing Tales!

Tales is copyright © Ape Marina 2016 Published under license by Screen 7